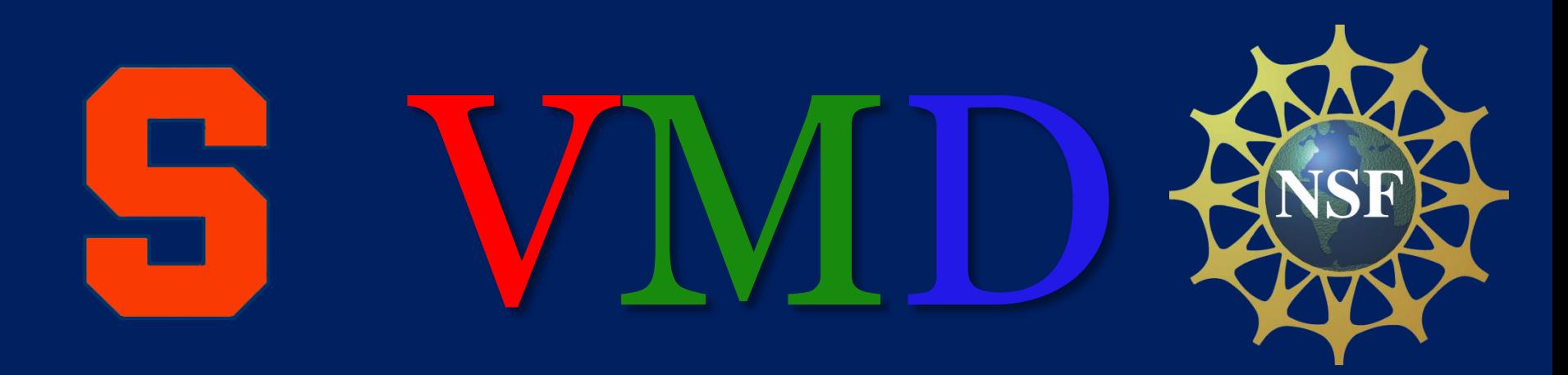

# Visual Molecular Dynamics

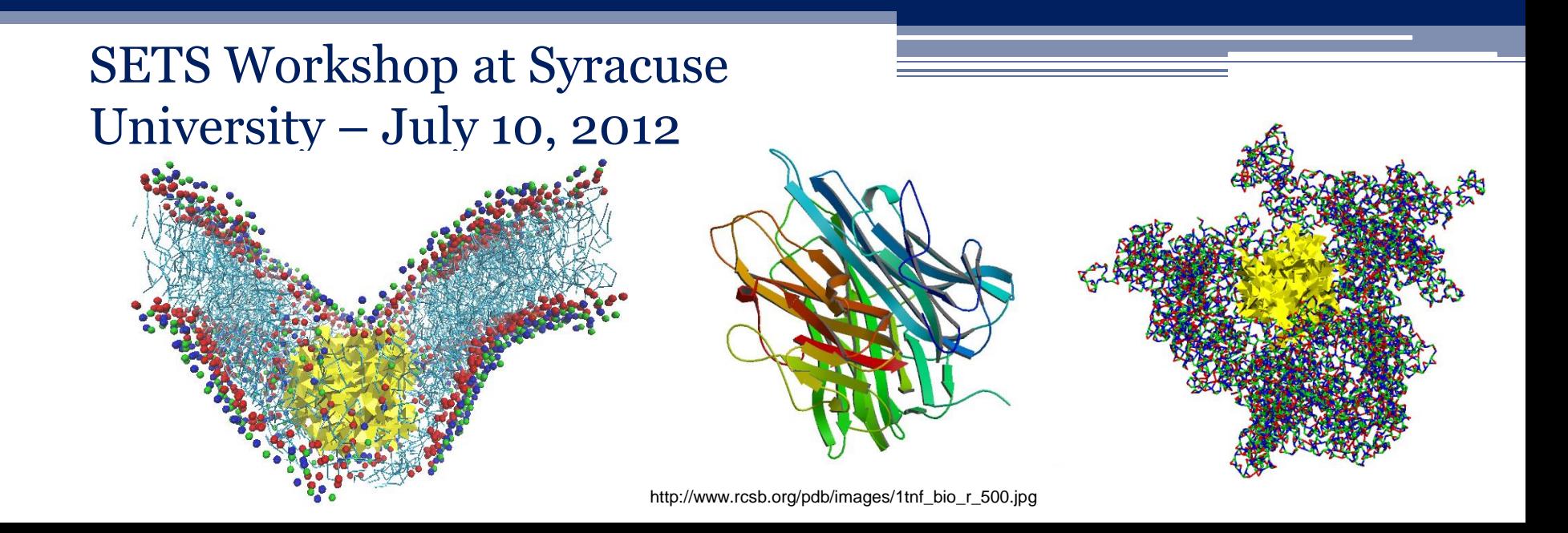

- Open your preferred Internet browser, and navigate to [http://www.ks.uiuc.edu/.](http://www.ks.uiuc.edu/)
- From the Software tab, highlight VMD and select Download.
- Select Windows OpenGL, CUDA under the latest version.

- Enter the username and password you would like to create, and click Continue.
- A new user registration page will appear. Please fill this information in, and click Register.
- On the next page, agree to the license agreement.

• Click "Save and Run" from the dialog box that appears at the bottom of the next page.

Do you want to run or save vmd191win32cuda.msi (18.1 MB) from www.ks.uiuc.edu?

- If your computer gives a warning message, simply click Actions  $\rightarrow$  Run Anyway.
- On the next page, agree to the license agreement.

 $\mathbf{x}$ 

Cancel

Run

Save

- Click Next when the installation wizard appears.
- Choose a preferable location. For most users, the default location will be acceptable.
- On the next screen, click Install, then press Finish.

# What is VMD?

- A software tool for visualizing molecular dynamics.
- Free / Open Source
- Interactive manipulation of molecules

# Why do we use VMD?

- Visualize molecular dynamics simulations
- Analyze trajectories
- Visualize system configurations
- Imaging of biological molecules

## Features and Options

- Load PDB and GRO files
- Load XTC and TRR trajectories
- Rotate, translate and scale molecular systems
- Play trajectories at variable speeds

## Features and Options

- Create images of molecules and systems
- Create movies of trajectories
- Change 3D visual representations of molecules
	- Style: Ribbons, van der Waals, Dynamic Bonds, etc.
	- □ Coloring: Residue, Molecule Type, Element, etc.
	- Lighting: Depth Cueing, Stage Lighting, Shiny, etc.

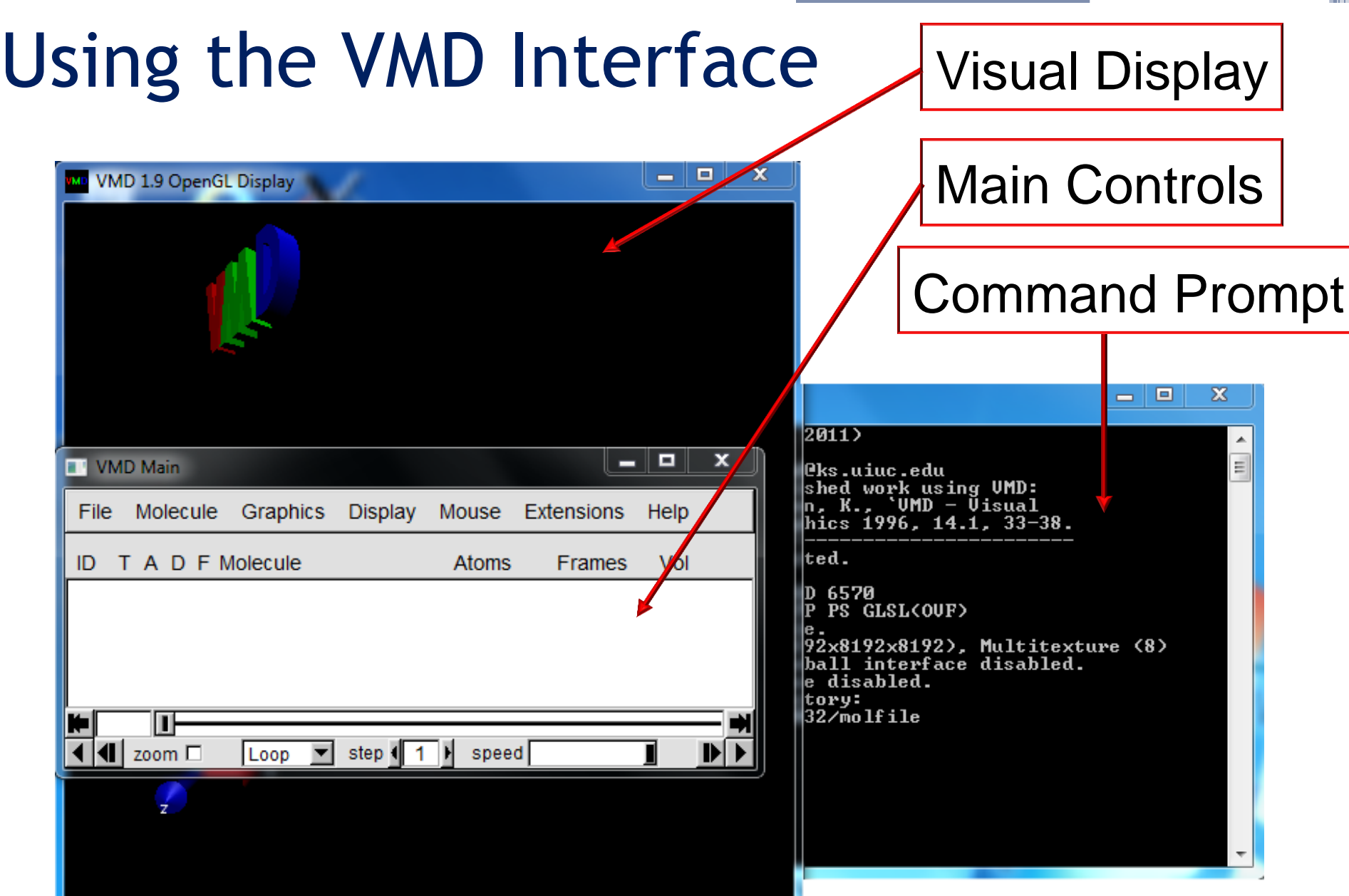

#### Loading Data into VMD http://www.rcsb.org/ Molecule 2061

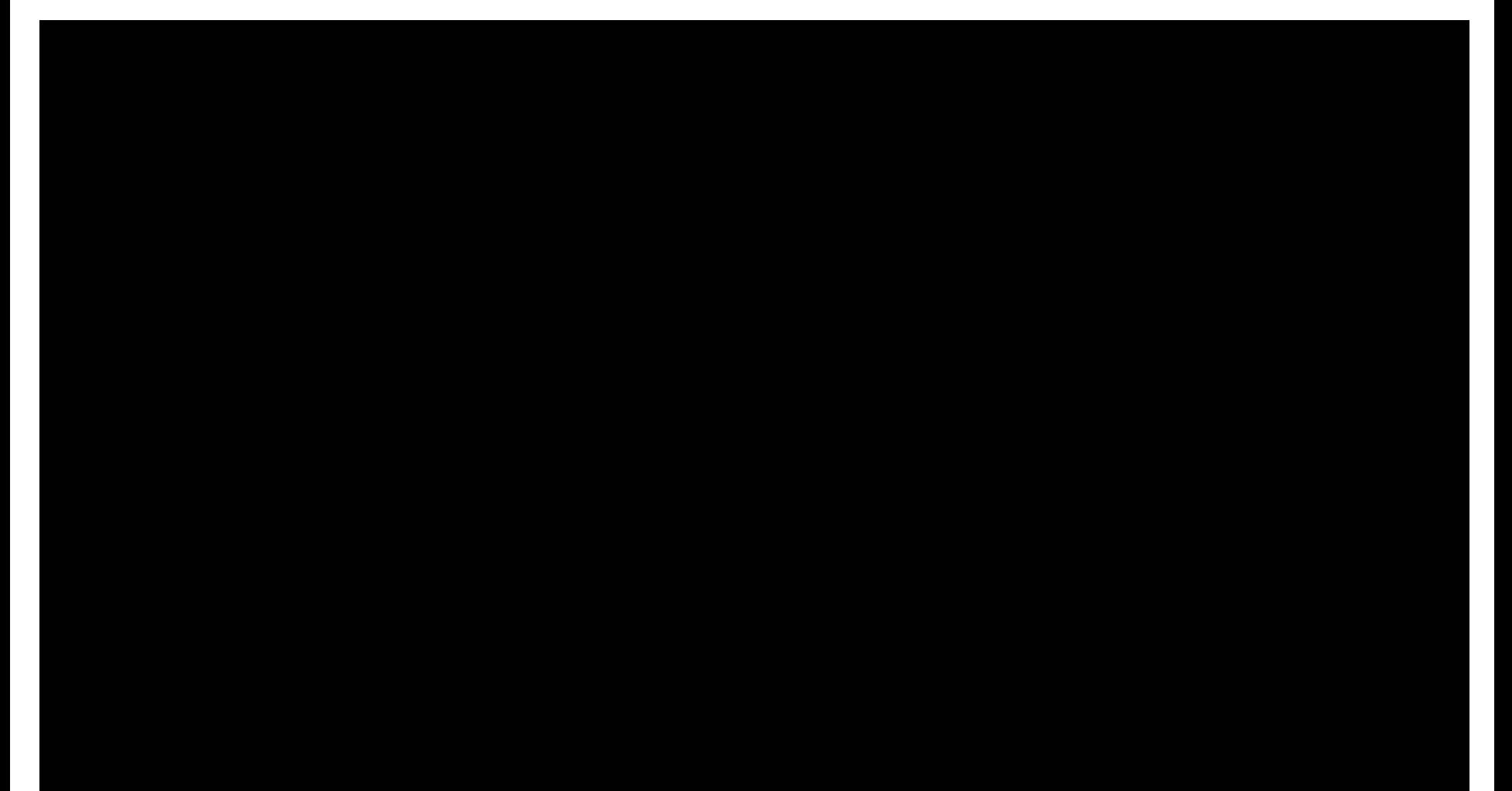

### Loading Data into VMD

• Choose a new molecule, or load additional data into an existing molecule.

• Extensive list of file types available

• Load multiple molecules at the same time

#### Visual Representations http://www.rcsb.org/ Molecule 2061

### Visual Representations

- Alter lighting of the display
- Different shapes and geometrical representations
	- Ribbons, van der Waals, dynamic bonds, etc.
- Various coloring schemes ▫ Atom type, residue name, element, etc.

## Trajectories and Complex Systems

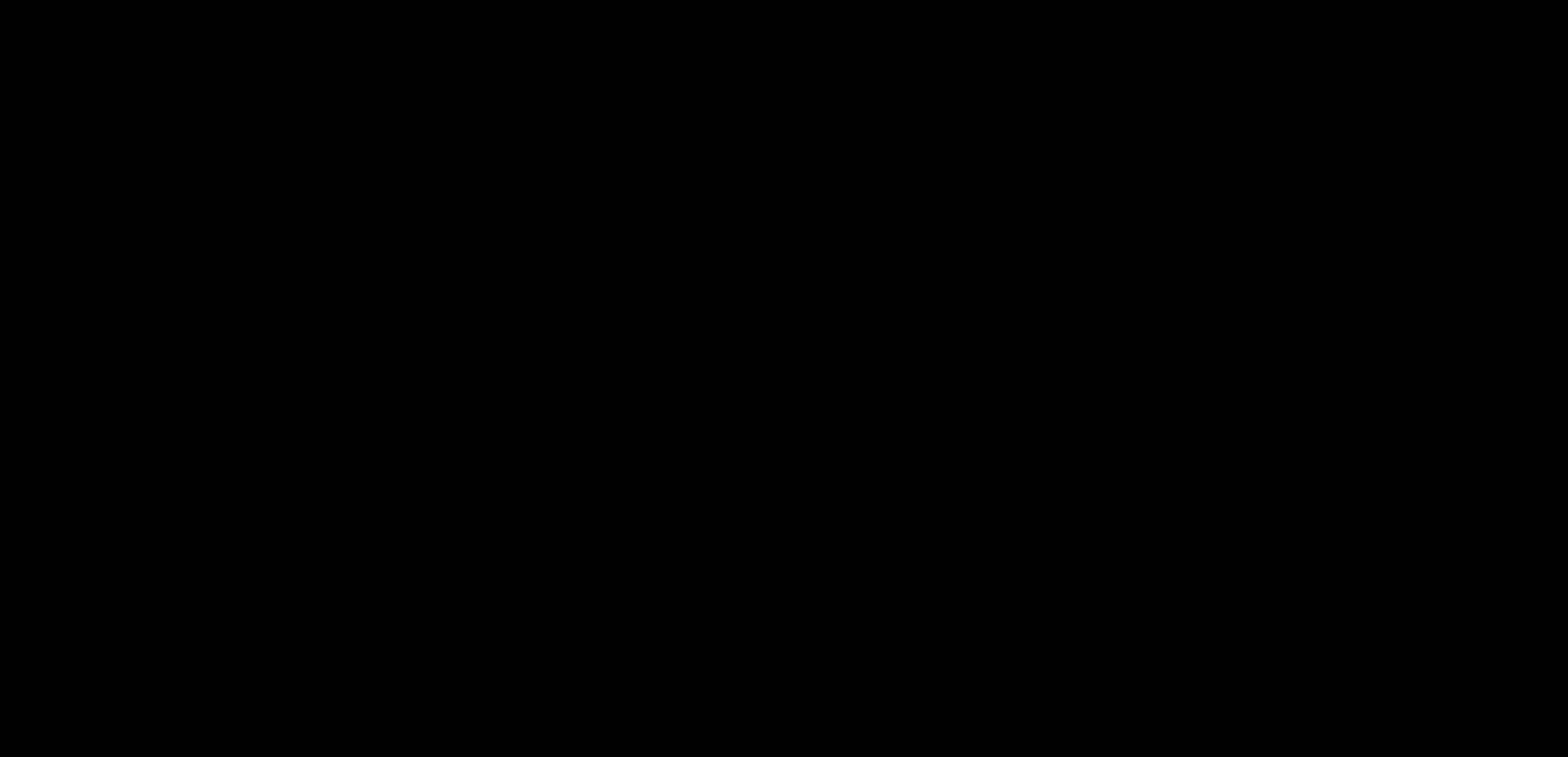

### Trajectories and Complex Systems

- Can begin editing display while trajectory is loading
- Rotate, scale or translate the complex system or molecule while the trajectory is running
- Alter speed and steps of the visualization
- Show only specific components of a complex system

True or False: VMD allows a user to view their molecular dynamics simulations and systems.

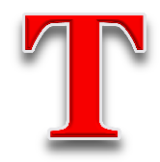

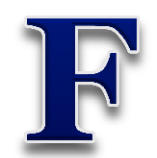

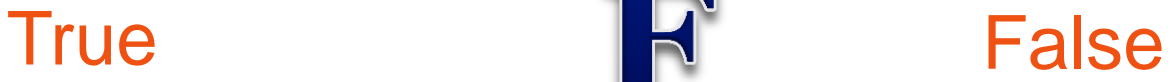

True or False: VMD allows a user to view their molecular dynamics simulations and systems.

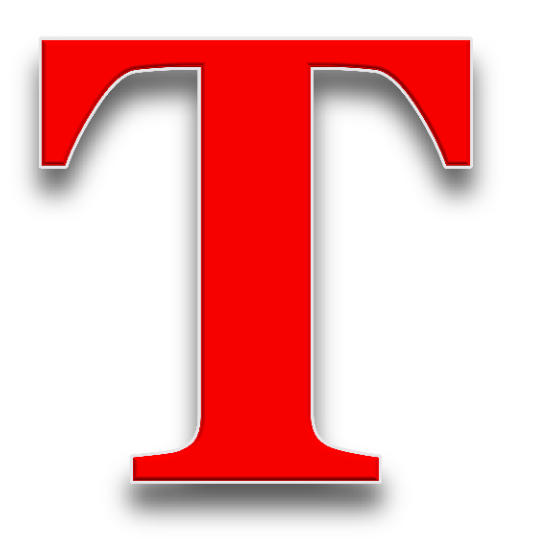

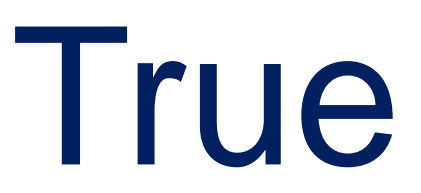

# True or False: A user can only rotate a molecule or system in VMD.

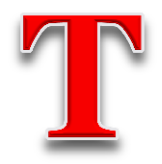

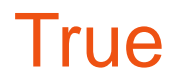

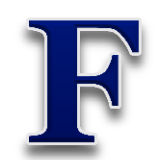

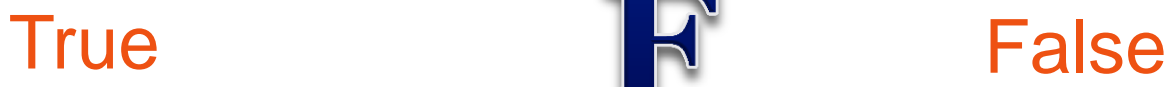

## True or False: A user can only rotate a molecule or system in VMD.

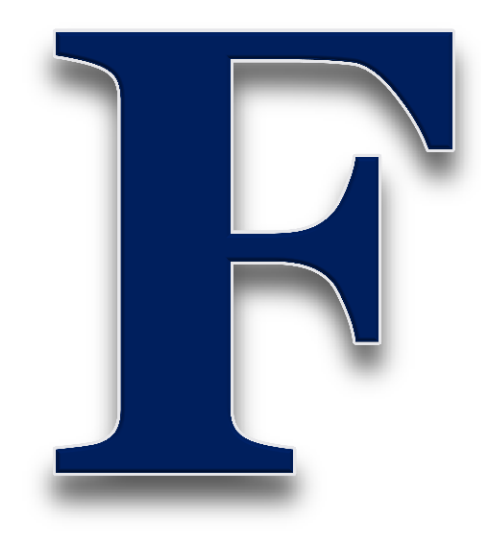

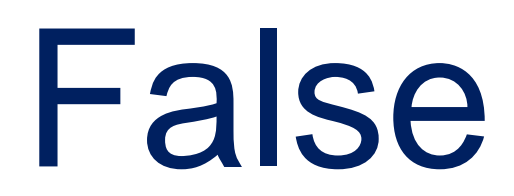

How do you load a trajectory into VMD for visualization?

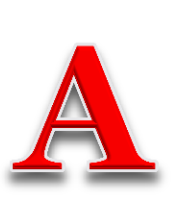

 $File \rightarrow New$ Molecule  $\rightarrow$  Select Trajectory File

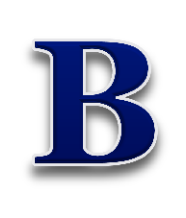

Molecule  $\rightarrow$  Load Molecule  $\rightarrow$  Select Trajectory File

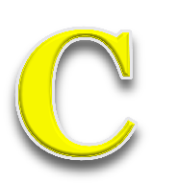

 $File \rightarrow New$ Molecule  $\rightarrow$  Select Structure  $\rightarrow$  Load Trajectory File

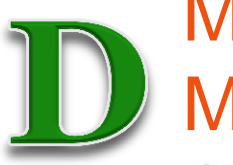

Molecule  $\rightarrow$  New Molecule  $\rightarrow$  Select Structure  $\rightarrow$  Load Trajectory File

## How do you load a trajectory into VMD for visualization?

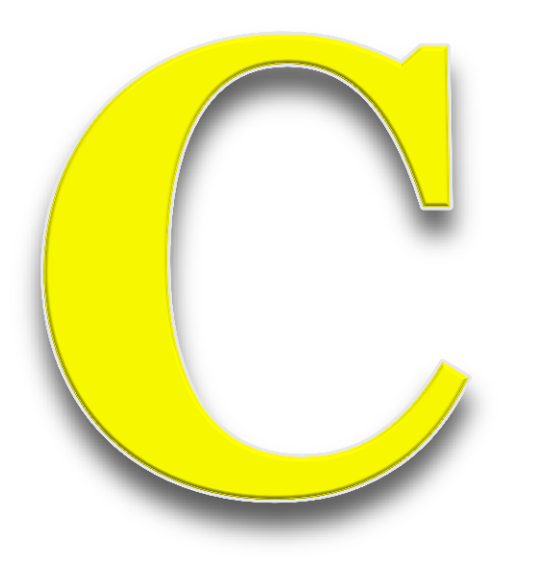

 $File \rightarrow New Molecule$  $\rightarrow$  Select Structure  $\rightarrow$ Load Trajectory File